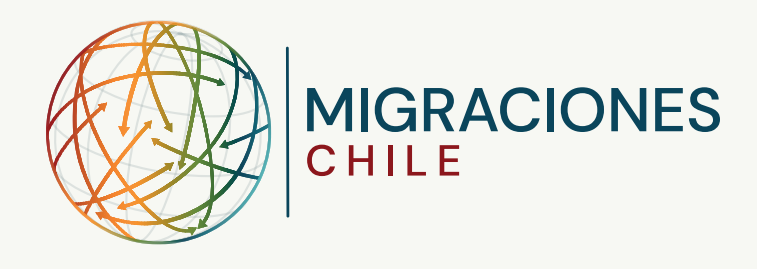

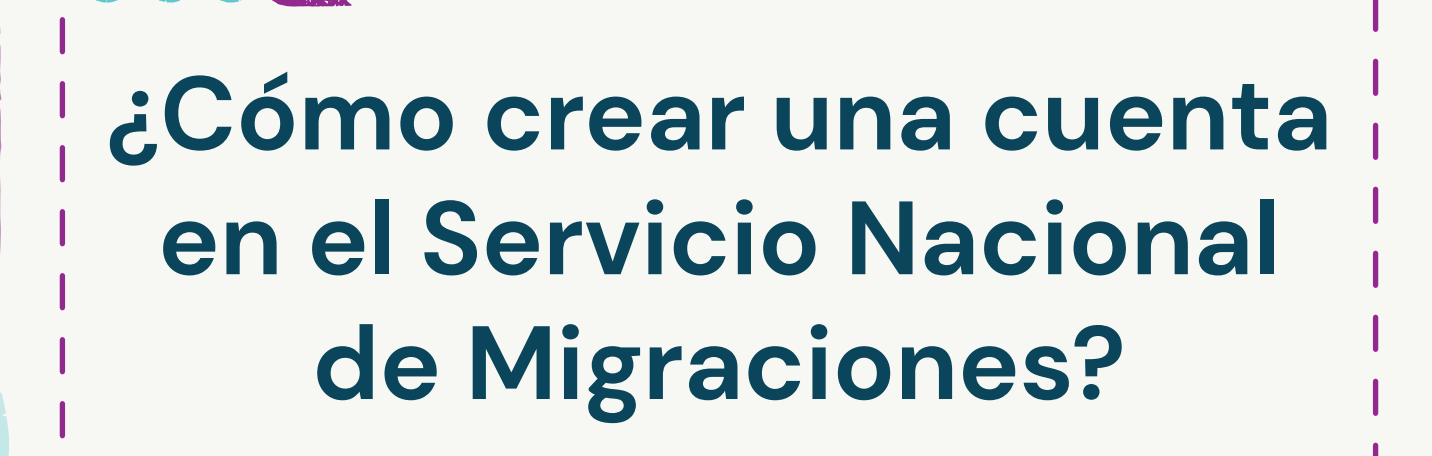

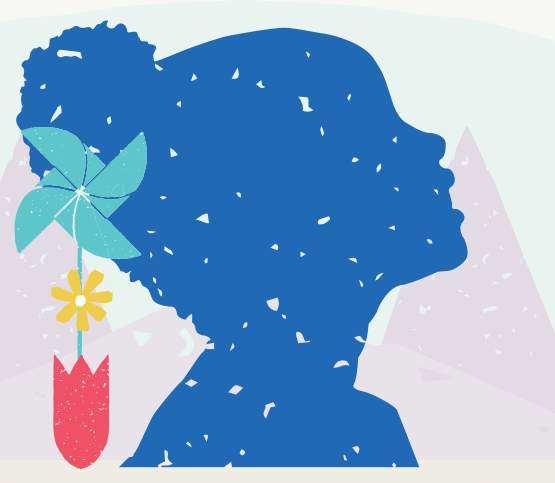

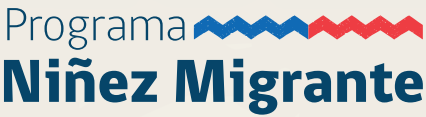

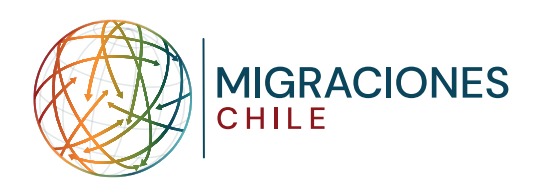

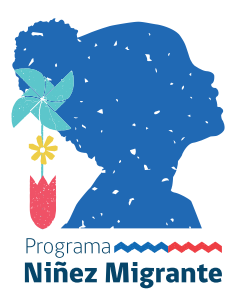

## **Ingreso**

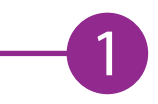

Ingresa a trámites.serviciomigraciones.cl, selecciona el trámite "Solicitud de Residencias temporales para extranjeros dentro de Chile" y haz click en "Inicio de Sesión". A continuación, selecciona "¿No tienes una cuenta? Crea una acá".

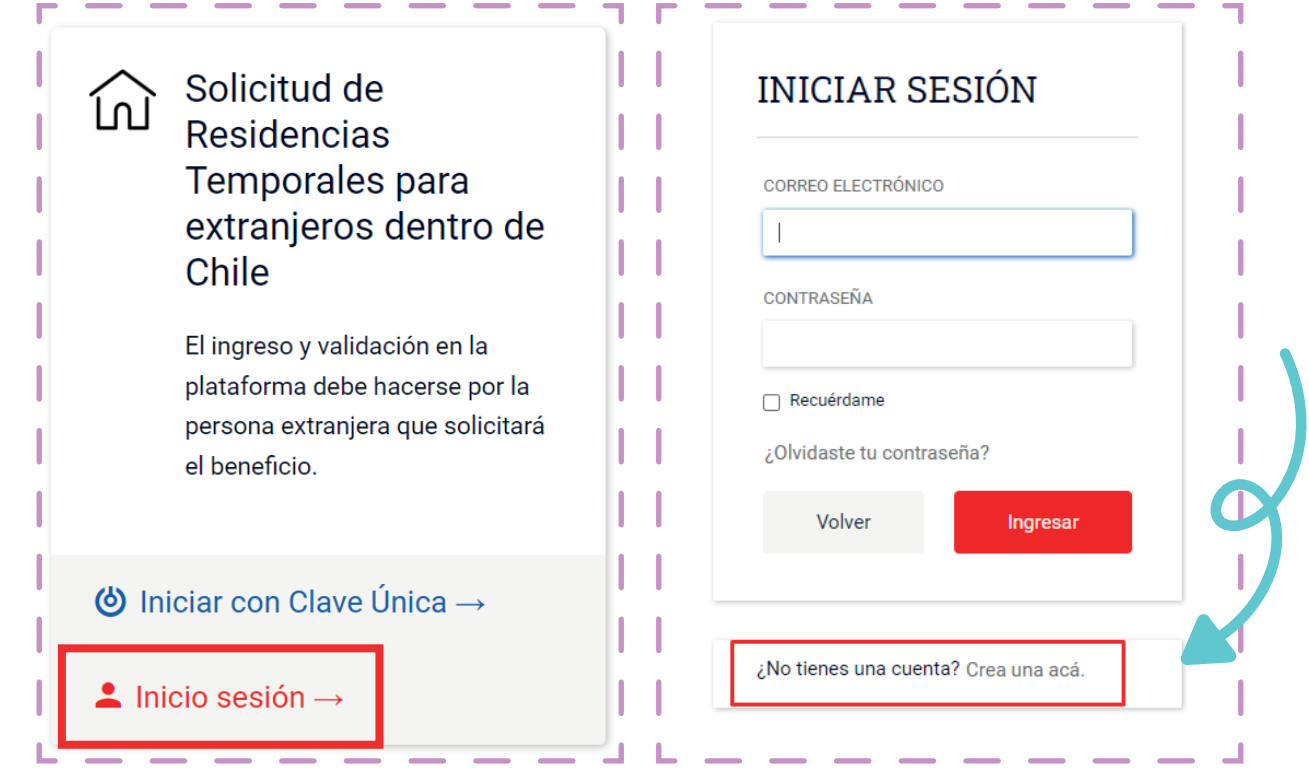

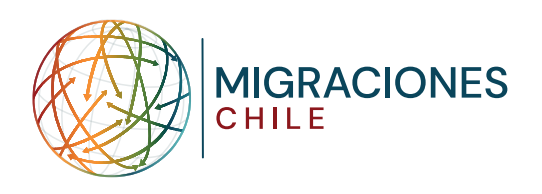

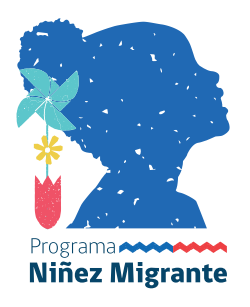

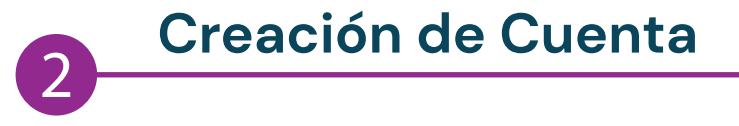

Debes completar los datos solicitados con la información del documento del NNA. Posteriormente, haz click en "Crear Cuenta". **\*Importante: La contraseña debe tener 8 caracteres como mínimo.**

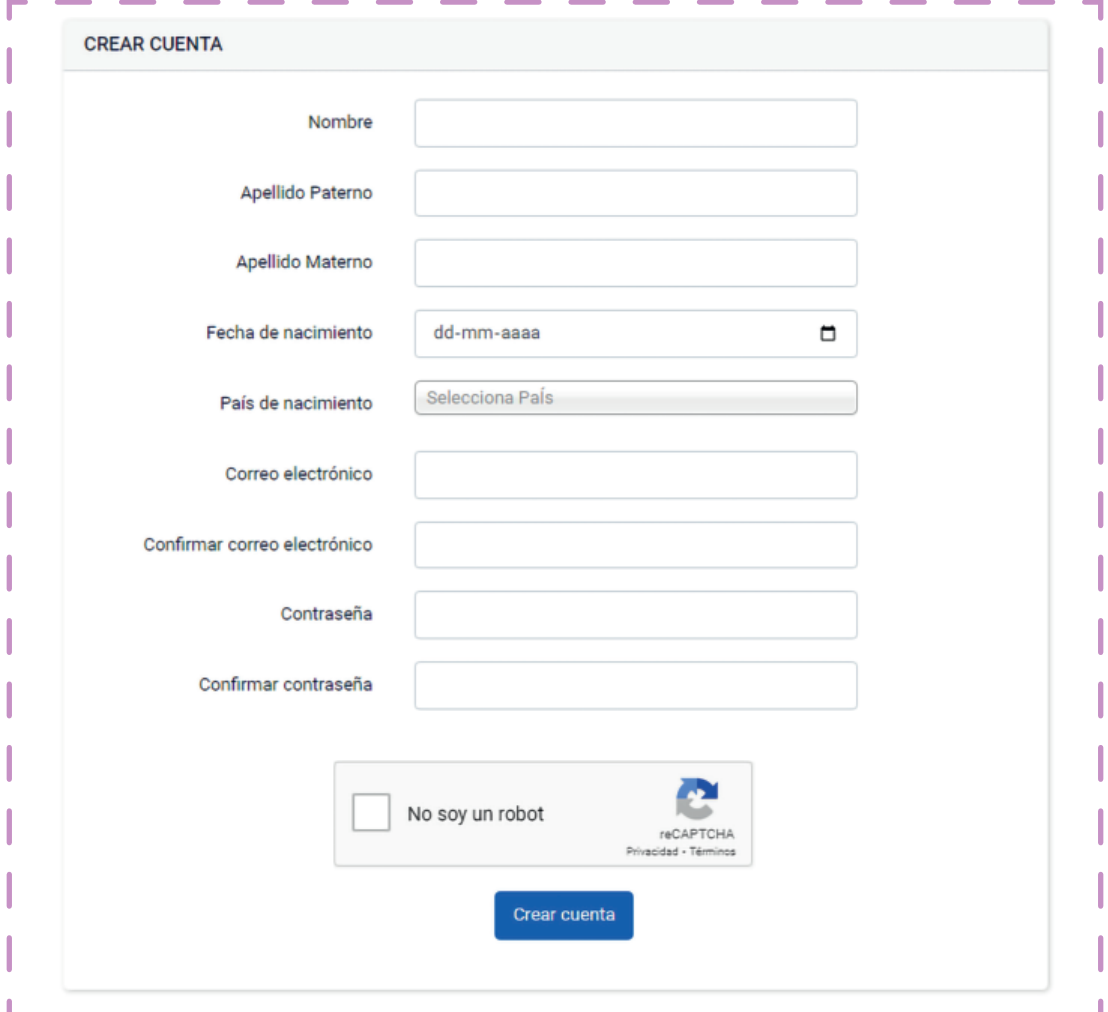

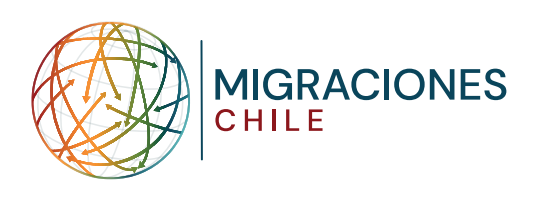

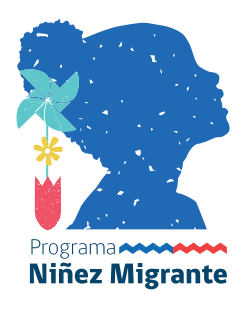

## **Validación de Cuenta**

Recibirás un correo electrónico de validación, el cual llegará a la dirección indicada al momento del registro.

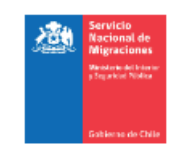

Servicio Nacional de Migraciones

Portal oficial de trámites digitales, compatible con Google Chrome.

Bienvenido al sitio de Trámites de Extranjería del Gobierno de Chile.

Para poder acceder a su cuenta, primero debe validar su correo electrónico haciendo click en el siguiente enlace:

Validar mi correo electrónico

Si tiene problemas al hacer click en el botón "Validar mi correo electrónico", copie y pegue la siguiente URL en su navegador web: https://tramites.extranjeria.gob.cl/validate/J02f10BWn1hhlCumrXzA21S6TyrlHh cqYlym3YIdsQaWtRLIFrqsY5tau6BU

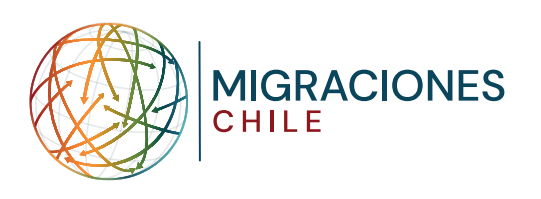

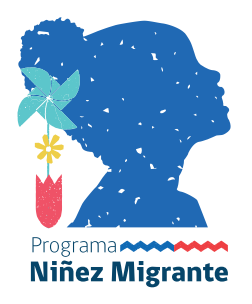

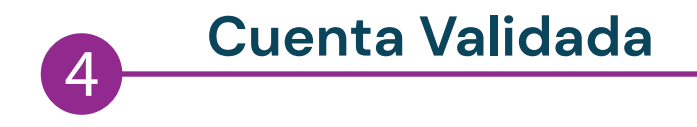

El sistema te redirigirá al portal del SERMIG y te notificará que tu cuenta ha sido correctamente verificada.

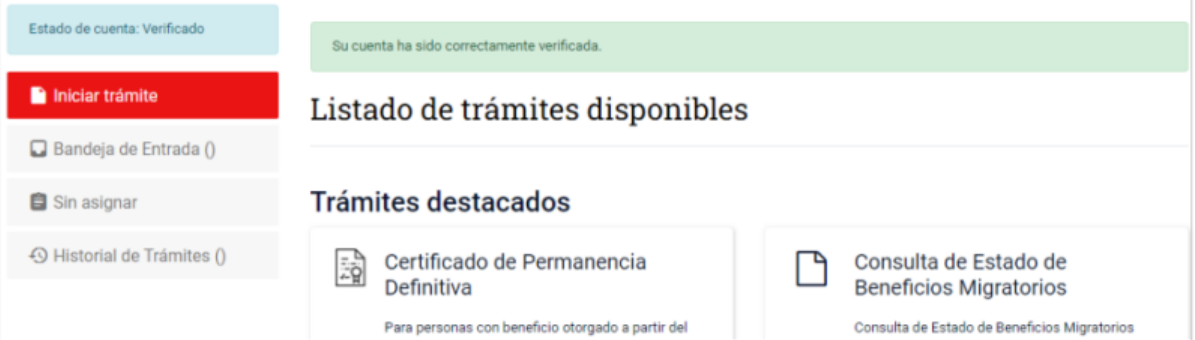